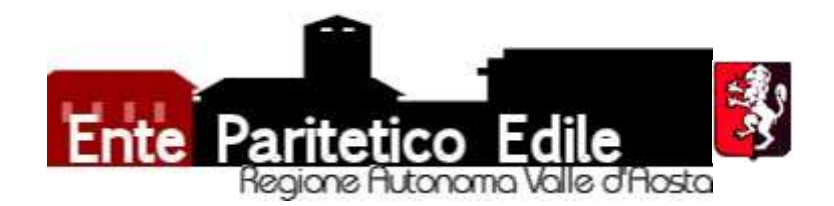

# SANEDIL

## 1. NUOVA MODULISTICA ISCRIZIONE:

- a) DATI ANAGRAFICI CONSENSO PRIVACY NUCLEO FAMILIARE (è importante inserire i familiari, esclusivamente a carico, perché così facendo aumenteranno i massimali annui per il nucleo; ricordarsi le firme sul retro);
- b) DOCUMENTO D'IDENTITA'.

# 2. MODULISTICA RICHIESTA PRESTAZIONE/RIMBORSO:

- UniSalute RICHIESTA ISCRITTO O FIGLIO MINORENNE;
- UniSalute RICHIESTA FAMILIARE A CARICO MAGGIORENNE;
- SanEdil RICHIESTA IN AUTOGESTIONE;
- UnipolSai GARANZIE INFORTUNI.

(si consiglia di visionare con precedenza le varie guide per capire la sezione della propria area personale in cui caricare le singole richieste/prestazioni o il modulo adatto ad ogni singola prestazione da inoltrare al proprio Sindacato o Cassa Edile di riferimento)

### 3. DOC. NECESSARI RIMBORSO LENTI E MONTATURA (esempio!):

- a) Modello Iscrizione e documento d'identità;
- b) Modello Richiesta Unisalute per lenti, compilando la sezione rimborso indicando estremi delle ricevute;
- c) Modello Richiesta SanEdil in autogestione per montatura;
- d) Ricevuta d'acquisto unita alla prova della transazione eseguita;
- e) Visus attestante calo della vista (da allegare insieme a visus precedente o dicitura "variazione/calo visus" o "primo occhiale" da parte dello specialista).

### 4. DOC. NECESSARI ODONTOIATRIA "FUORI RETE / A RIMBORSO" (esempio!):

- a) Modello Iscrizione e documento d'identità;
- b) Modello Richiesta Unisalute compilando la sezione rimborso indicando estremi delle ricevute;
- c) Ricevuta d'acquisto unita alla prova della transazione eseguita;
- d) Diario clinico;
- e) Radiografie pre e post trattamento (solo per impianti ed interventi chirurgici);
- f) Referti radiologici pre e post trattamento (solo per interventi chirurgici).

(è l'unica categoria di prestazioni in cui non è obbligatorio recarsi in una struttura convenzionata a differenza di qualsiasi altra visita specialistica o esame strumentale, nell'odontoiatria fa fede la data di esecuzione della prestazione indicata sul diario clinico e non della ricevuta; la copertura è attiva da ottobre 2022 pertanto le cure ed i trattamenti antecedenti od iniziati antecedentemente tale data non saranno rimborsati)

### 5. ITER ODONTOIATRIA "IN RETE" PRESSO STRUTTURE CONVENZIONATE:

- 5.1. Modello Iscrizione e documento d'identità (non necessario Modello Richiesta);
- 5.2. Una volta che l'anagrafica dell'iscritto sarà validata da parte della Cassa Edile e l'iscritto riceverà comunicazione in merito, si potrà procedere con la prenotazione presso una struttura in rete specificando che si è in convenzione con UniSalute.

## 6. ITER VISITE SPECIALISTICHE ED ESAMI DIAGNOSTICI "IN RETE" PRESSO STRUTTURE CONVENZIONATE:

- 6.1. Modello Iscrizione e documento d'identità;
- 6.2. Modello Richiesta UniSalute compilando la sezione dedicata ed indicando gli estremi dell'appuntamento in fondo sul retro, specificando in fase di prenotazione che si è in convenzione con UniSalute (allegare sempre prescrizione medica con patologia e/o quesito diagnostico salvo caso di pacchetto prevenzione e odontoiatria);
- 6.3. Fin tanto che l'operatore della Cassa Edile non ultimerà l'iter trasmettendo il tutto ad UniSalute, la prestazione non sarà considerata valida ai fini della convenzione con UniSalute e non sarà possibile ottenere alcuno sconto o rimborso! (qualora, a pochi giorni dall'appuntamento, non abbiate ricevuto notizie in merito, contattare la Cassa Edile di riferimento; se invece, per la prestazione richiesta che è compresa nel Piano Sanitario Plus, non è prevista nessuna struttura convenzionata nel giro di 15km dalla propria residenza, è possibile richiedere il rimborso come se vi foste avvalsi di una struttura in rete).

E' doveroso ed importante ricordare che, anche se è già stato raggiunto il massimale annuo previsto per una determinata categoria di prestazioni, è comunque possibile accedere ad una struttura convenzionata con una tariffa agevolata.

Si specifica infine che sul sito https://www.fondosanedil.it/ è possibile trovare tutte le informazioni e la modulistica dedicata ma soprattutto che è possibile presentare tutte le richieste in autonomia registrandosi e accedendo alla propria Area Riservata, per maggiori dubbi o casistiche particolari rivolgersi all'Ente Paritetico Edile della Valle d'Aosta nei seguenti orari di apertura: dal lunedì al venerdì tra le 08:00-13:30 e le 14:00- 16:30.

Con l'occasione si porge un cordiale saluto.

Ente Paritetico Edile della Valle d'Aosta